## **Использование DNS-имени в качестве адреса сервера**

 В случае, когда необходимо организовать работу СКАУТ-Эксплорера 3.5 через DNS-имя, следует выполнить следующие действия:

 1. Для того, чтобы использовать DNS-имя, следует обратиться в компанию, которая занимается регистрацией доменов. На их DNS-сервере будет храниться соответствие вашего IP адреса и доменного имени, а также отправят техническую информацию в центральный каталог, известный как реестр. За счет этого терминал может работать с DNS-именем. Данное имя необходимо указывать в настройках терминала (рис. 1).

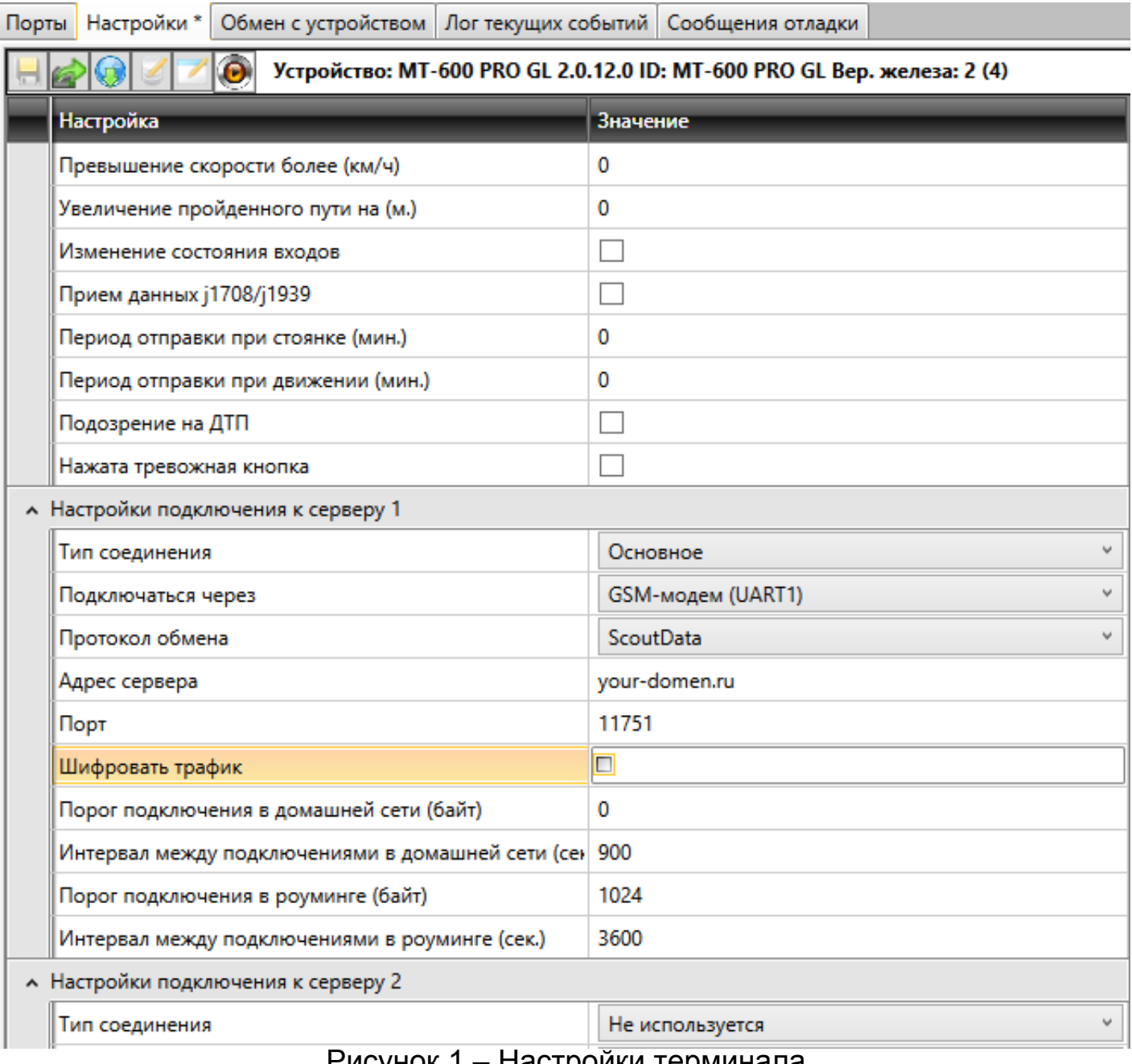

## [Рисунок 1 – Настройки терминала](/upload/altasib.editortools/iblock/43/3951/01_terminal_settings.png)

## **Внимание!**

Стоит помнить, что при уже существующем зарегистрированном доменном имени, можно создать домен 3 уровня, который следует указывать в настройках добавления сайта. Однако при создании доменов более высоких уровней, потребуются финансовые затраты для регистрации имени в центре регистрации доменов.

 2. Также можно приобрести и использовать свой DNS-сервер. Однако обычно в таких случаях обращаются в компании, которые занимаются регистрацией доменов, как было сказано выше.

 Затем, требуется записать ранее указанное DNS-имя, в настройках подключения СКАУТ-Эксплорер 3.5 (рис. 2).

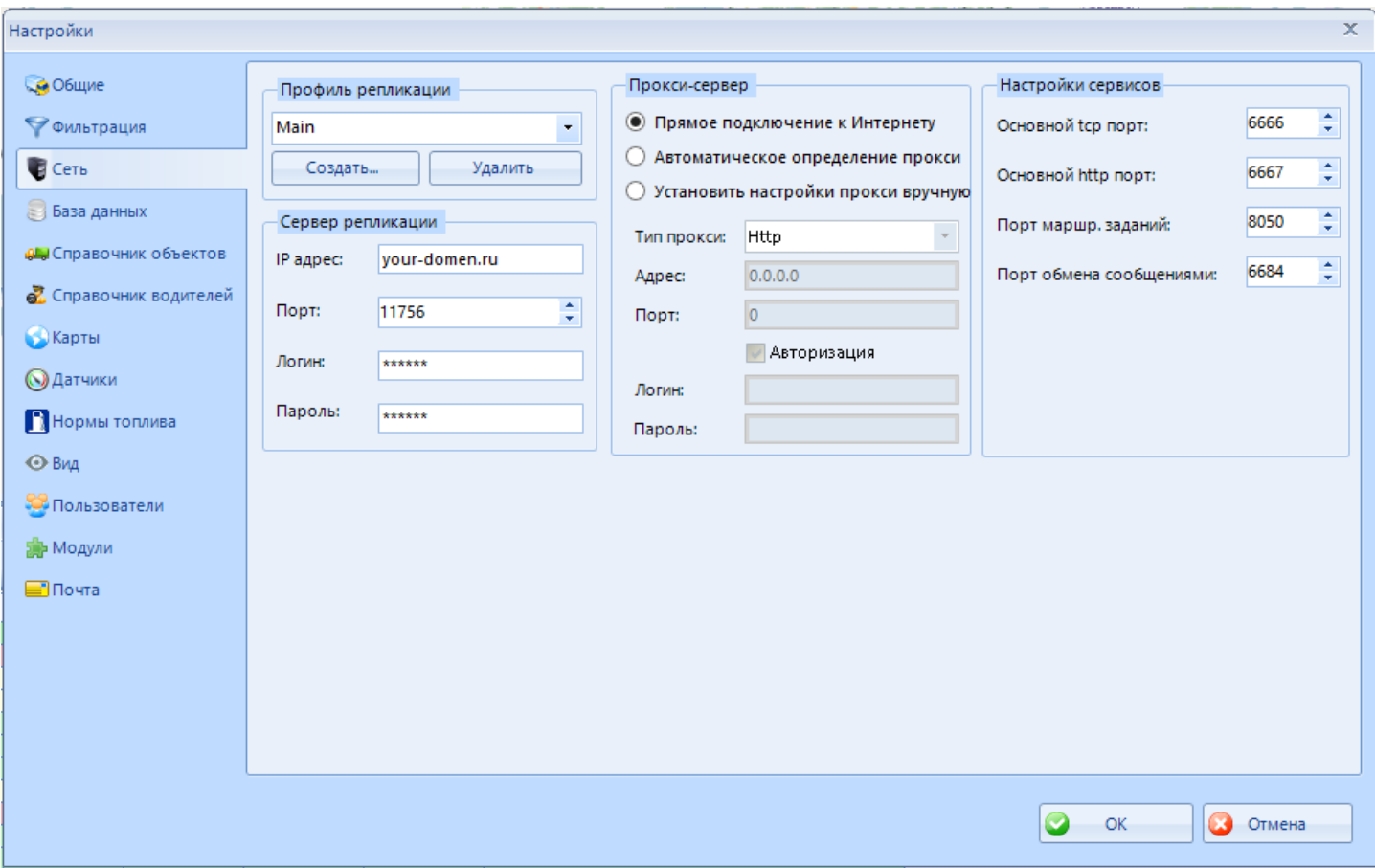

[Рисунок 2 – Указание IP адреса в настройках СКАУТ-Эксплорера 3.5](/upload/altasib.editortools/iblock/43/3951/02_se_settings.png)